### 令和 5 年度 修士論文

# 情報系大学生と大学院生の参加による 地方自治体 DX 推進の試み

### 九州工業大学情報工学府

情報創成工学専攻 物理情報工学専門分野

学生番号 226E0319

### 辻本 天翔

指導教員:小田部 荘司

# 目次

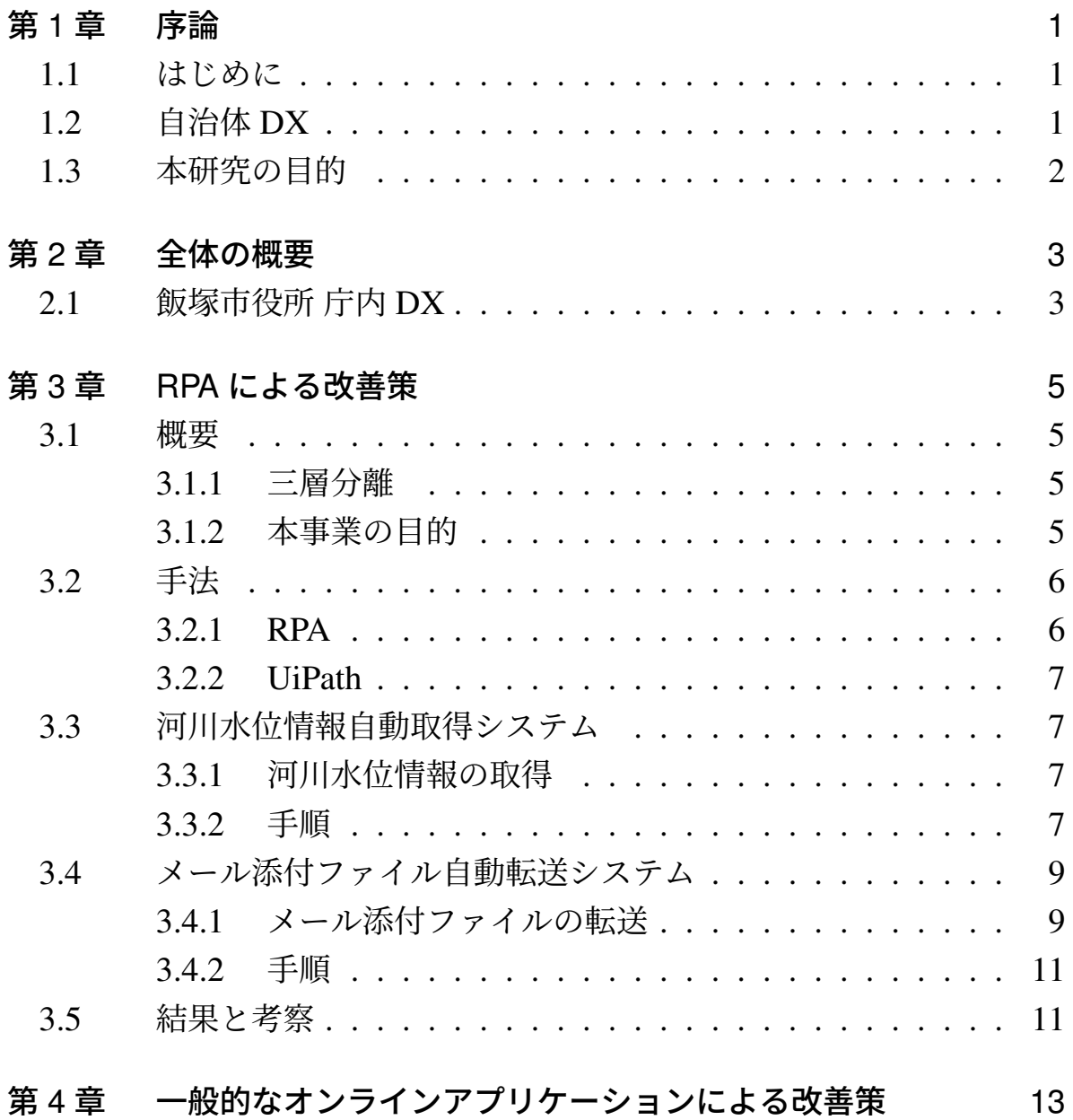

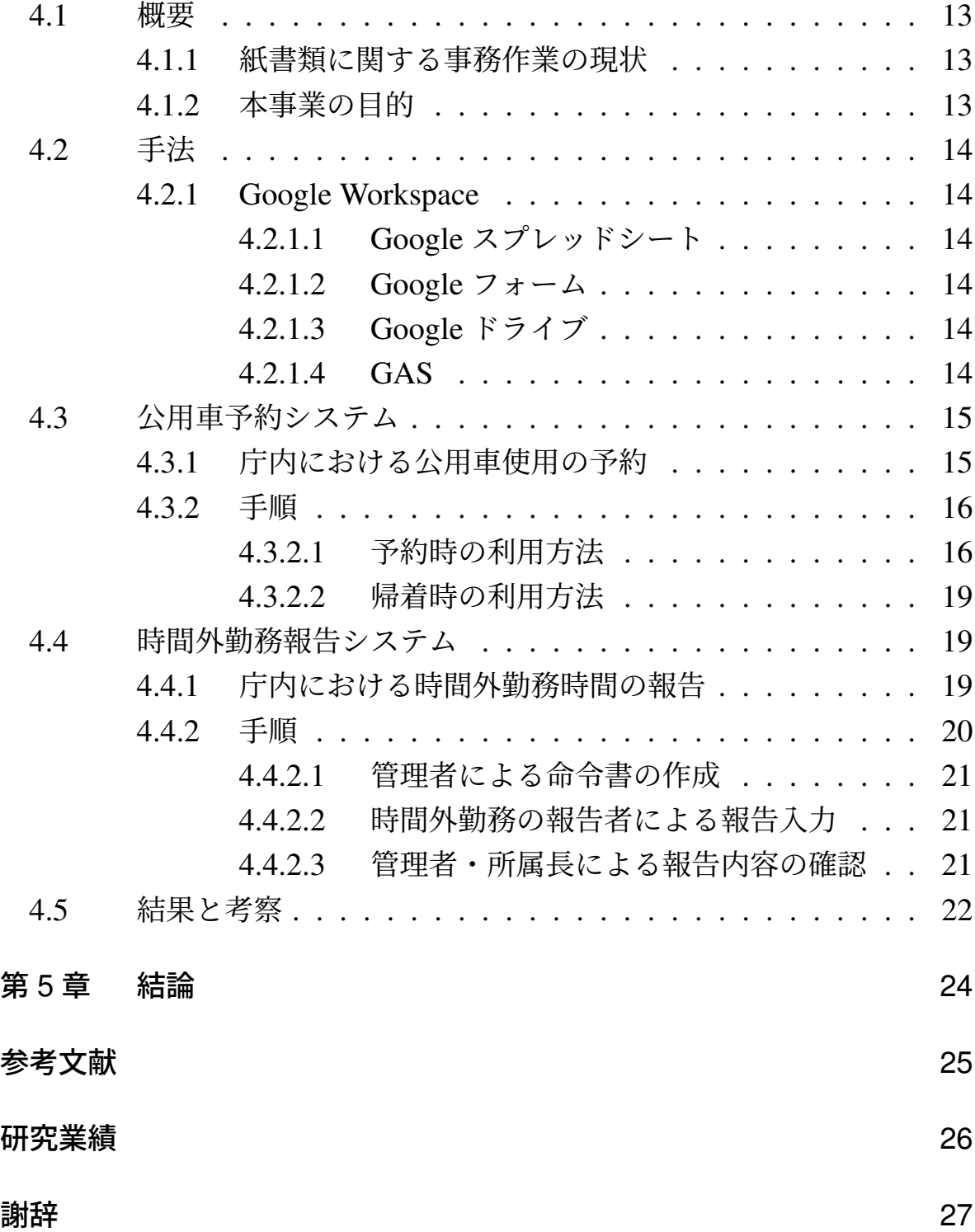

# 図目次

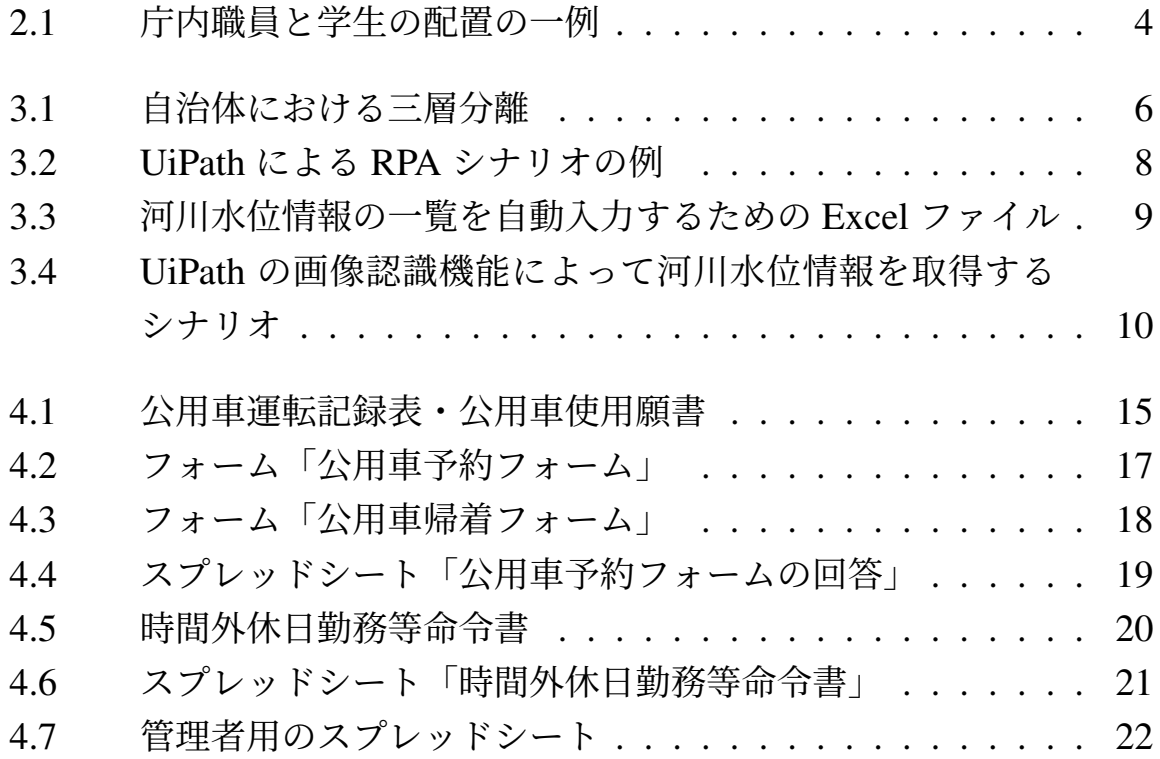

## 第 1 章

# 序論

### 1.1 はじめに

令和 2 年、総務省において「自治体デジタル・トランスフォーメーショ ン(DX)推進計画 [1]」が策定された。これはデジタル技術の活用による 自治体の業務効率化を目指したものであり、また、新型コロナウイルス対 応において明らかとなった諸課題に対処するものでもある。

### 1.2 自治体 DX

DX (Digital Transformation) は、提唱者の Erik Stolterman 氏によれば 「デジタル技術が人間生活のあらゆる側面に引き起こす、あるいは影響を与 える変化」であると定義されている [2] が、その解釈の詳細は使う人や場 面によって異なる。自治体における DX 推進とは、

- 自らが担う行政サービスについて、デジタル技術やデータを活用し て、住民の利便性を向上させるとともに、
- デジタル技術や AI 等の活用により業務効率化を図り、人的資源を行 政サービスの更なる向上に繋げていく

ものとされている [1]。

### 1.3 本研究の目的

DX を推進する政策は多く存在するが、実際の自治体の業務では未だに 紙ベースの事務処理が行われているのが現状である。福岡県飯塚市役所も 同様の問題に直面しており、令和 4 年度には「業務改善・DX 推進課」が 設立された。

本研究は、飯塚市役所 DX 推進課と九州工業大学情報工学部の学生・大 学院生との連携により、庁内業務の DX を促進する試みである。庁内職員 と学生が選定した庁内の諸問題に対して、システム開発やアプリケーショ ン運用といった学生の技術によって改善を行う。これは市政の効率向上だ けでなく、学生の技術向上や実践的な経験の提供、また、庁内職員の人材 育成という面も担っている。

庁内職員と学生による協議の結果、本研究で着目することになったのは、

- 河川水位情報の取得に係る事務
- メール添付ファイルの転送に係る事務
- 公用車使用の予約に係る提出書類
- 時間外勤務時間の報告に係る提出書類

の四点である。仮想環境における事務と紙の提出書類のそれぞれについ て、後述する RPA ツールとオンラインアプリケーションを用いて改善を 図る。

# 第 2 章

# 全体の概要

### 2.1 飯塚市役所 庁内 DX

飯塚市役所における庁内 DX は、以下の手順によって行う。

- O<sup>1</sup> 庁内において各課の改善したい業務内容を募り、集約する。
- O<sup>2</sup> 集約された内容のうち、学生が自身の技術で改善できるものを精査 し、事業を選定する。事業ごとに数人の学生を配置する。
- O<sup>3</sup> 複数の庁内職員が事業ごとにメンターとなり、補助・要望を受けなが ら学生はシステムやアプリケーションの開発を行う。
- O<sup>4</sup> 成果物を実際の業務に導入し、効果を検証する。

手順②. 3)において庁内職員と学生は図 2.1 のように配置される。

開発中に起こる会議では議事録を毎度作成し、全事業において議事録を 共有する。また、およそ半年ごとに報告会を開催し、各事業の成果を発表 する。

各事業における目的や手法、結果は、次章以降でそれぞれ示す。

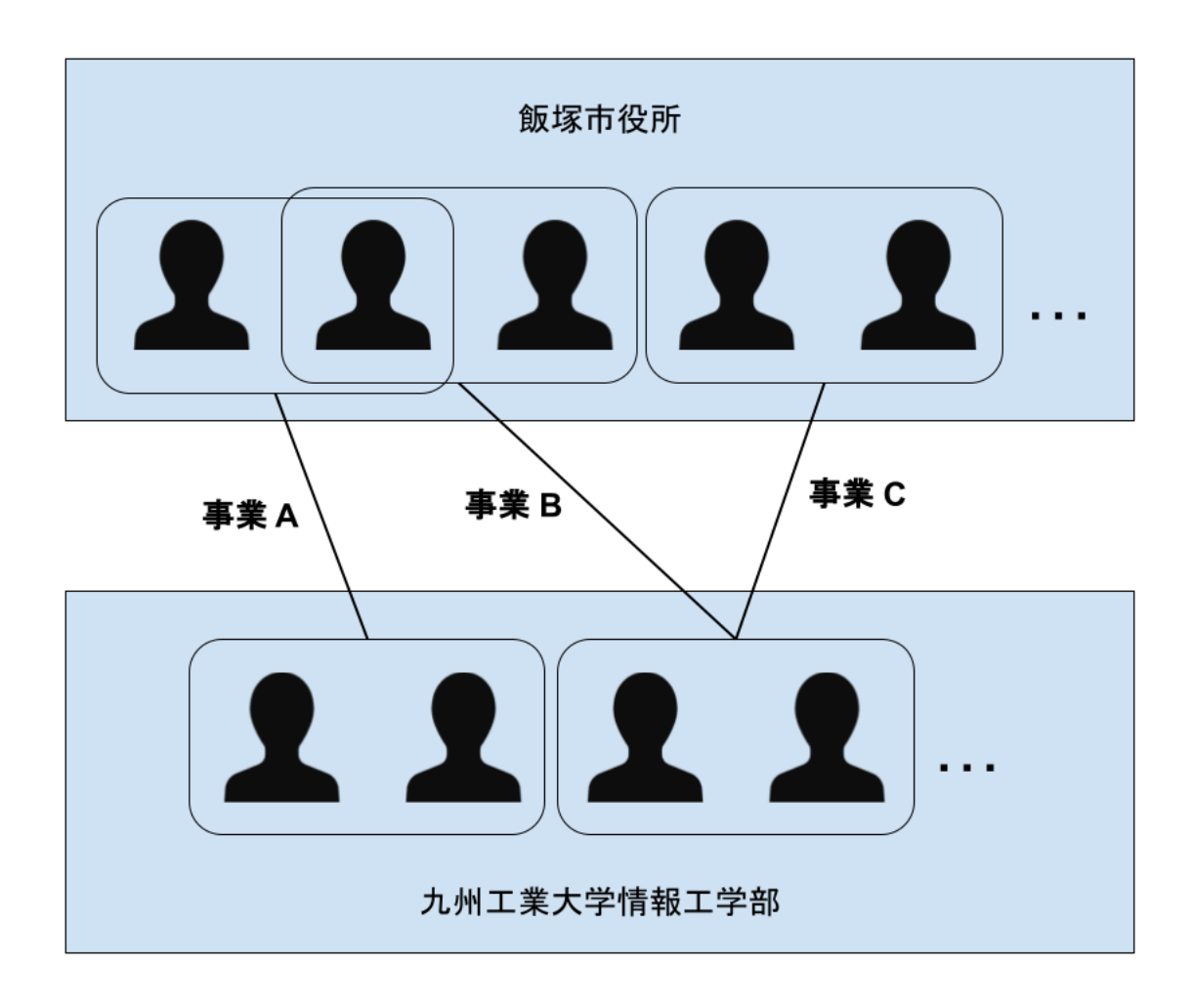

図 2.1 庁内職員と学生の配置の一例。一人の職員・学生が複数の事業を担当することもある。

# 第 3 章

# RPA による改善策

#### 3.1 概要

#### 3.1.1 三層分離

三層分離は、自治体が情報セキュリティ対策のためにとっている庁内 ネットワークの形態である。図 3.1 のように庁内のシステムを個人番号利 用事務系、LGWAN(Local Government Wide Area Network)接続系、イン ターネット接続系の三つに分離したネットワークを使用することでリスク の分断を図っている。飯塚市役所においても各系は他の系とのネットワー クを遮断しており、データの閲覧には 2 要素認証によるアクセス制限や、 個人によるデータの持ち出しの制限が行われている。

#### 312 本事業の日的

本研究においては、LGWAN 接続系は一般的な業務用の PC、インター ネット接続系は PC から接続する仮想環境での操作に対応する。飯塚市役 所では業務用 PC からインターネットに接続する場合、仮想環境に一度接 続してからその中でブラウザ等を起動する必要がある現状にあり、この一 連の操作が業務の効率を著しく下げている。特に、メールに添付されてい るファイルを PC にダウンロードする場合は、専用のファイル転送アプリ ケーションを使用して仮想環境から個々の PC に転送する必要があり、多 くの時間を要する操作となっている。これらの問題を以下に示す手法によ

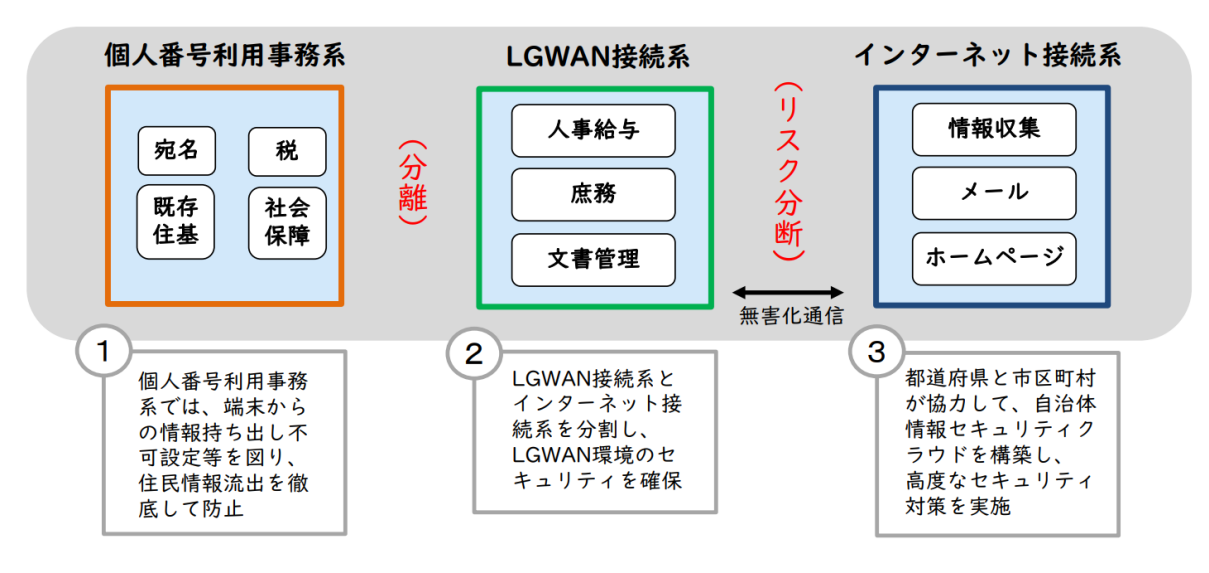

図 3.1 自治体における三層分離 [3]

り改善する。

#### 3.2 手法

3.2.1 RPA

RPA(Robotic Process Automation)は、人間が行うようなコンピュータ 上の単純作業をソフトウェアロボットによって自動化する仕組みの総称で ある。PC 上の操作をあらかじめ記録したシナリオを作成しておくことで、 業務の一部を自動化することができる。

PC 上の業務自動化の手法には、他にもアプリケーションにおけるマクロ の作成が挙げられるが、プログラミングの能力が求められ、作成・編集が属 人的になりやすいために、人事異動の際に正しく引き継ぎが行われずその 中身がブラックボックスになってしまうことが多々ある。この点、RPA は シナリオを視覚的に作成・編集できる製品が多いため、学生が卒業した後 にも庁内職員がシステムを管理したいという本研究の性質上、今回は RPA を使用することとした。

6

#### 3.2.2 UiPath

UiPath は、本研究で使用した RPA ツールである。シナリオ作成により、 PC 上での事務作業やブラウザからのデータ取得等、幅広い業務を自動化す ることができる。特に、ブラウザ等アプリケーションの UI 要素の階層構 造を認識することに長けており、容易に特定のウィンドウやボタン、テキ ストボックスに対して操作を行うことができる。また、画像認識機能にも 優れているため、前述の方法で認識できない場合であっても、操作したい 領域の外見をあらかじめ記録しておくことで操作を行うことができる [4]  $(\boxtimes$  3.2).

本ツールは以前より飯塚市役所が運用ライセンスを取得しており、導入 しやすいという利点もある。

### 3.3 河川水位情報自動取得システム

#### 3.3.1 河川水位情報の取得

飯塚市の管理する河川には、防災上監視が必要とされている要所に水位 計とライブカメラが設置されており、機器から得られるデータは 10 分間 隔で Web 上に公開されている。台風等、大雨によって河川の水位が上昇す ると予測される際には、市役所職員がこのデータを監視・記録し、防災に 備えている。上流にあたる桂川町や嘉麻市といった他の市町村の河川の監 視まで考慮すると、20 か所もの観測地点における水位情報を 10 分ごとに 確認することになり、これを担当職員が Excel に手入力しているのが現状 である。

本事業では、UiPath を使用して河川水位取得の自動化を図り、業務の効 率化を目指す。

#### 3.3.2 手順

UiPath を使用して以下の工程を行い、河川水位取得の自動化を図る。三 層分離のため PC は直接インターネットに接続できない規約であるため、 一度仮想端末を起動し、これを経由して取得する。

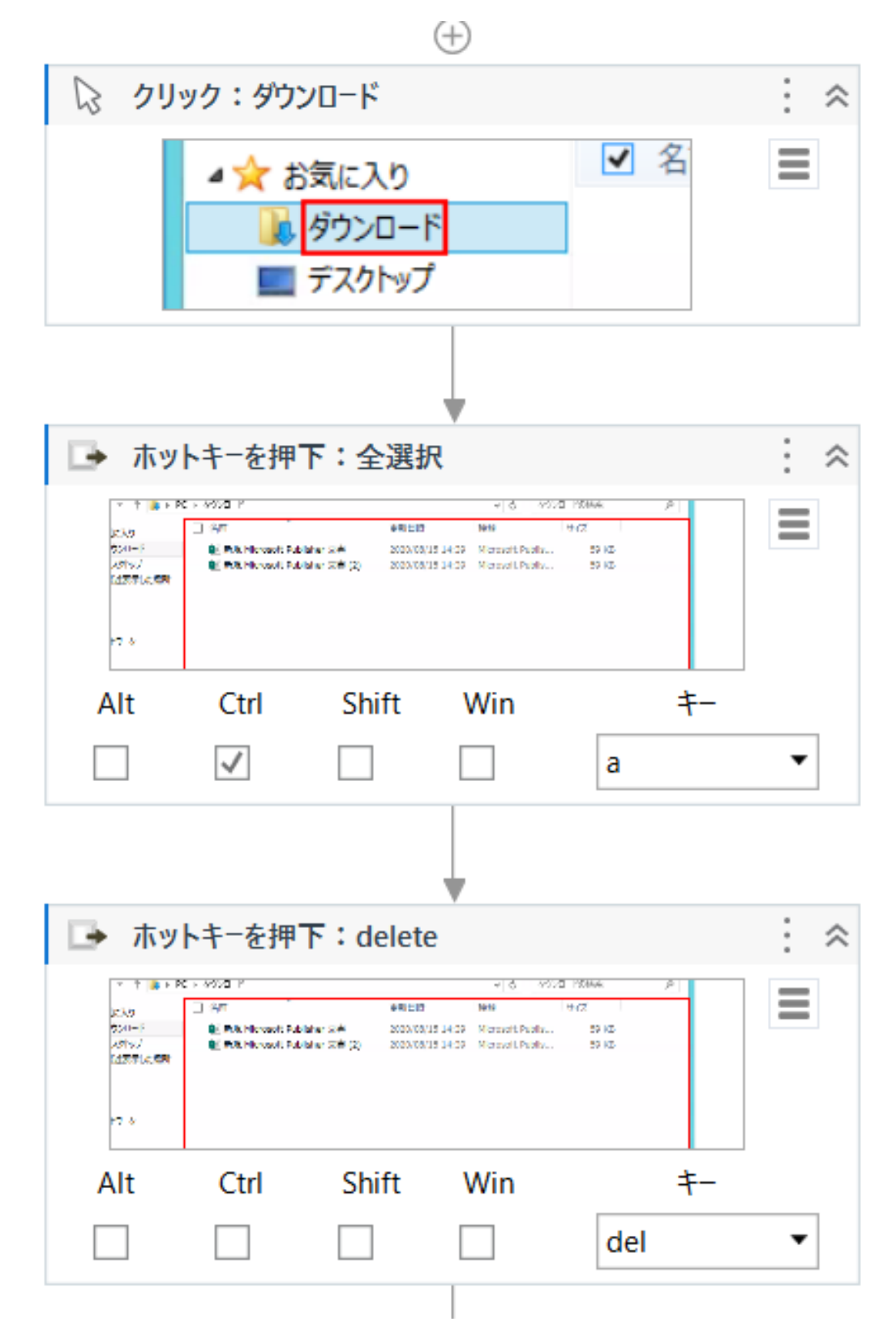

図 3.2 UiPath による RPA シナリオの例。画像認識によって「ダウンロード」と書か れた領域をクリックし、以降はキーボード操作でダウンロードフォルダ内の全ファイル を削除している。 8

| z                                    | $\mathbb{B}$       | $\circ$ | IDI E                                  | F.                                     | lal<br>H          |                                        |                   |                                       |                   |                            | p <br>$\Omega$    | R.                               | Is I              |          |           | W.                                         |                   |
|--------------------------------------|--------------------|---------|----------------------------------------|----------------------------------------|-------------------|----------------------------------------|-------------------|---------------------------------------|-------------------|----------------------------|-------------------|----------------------------------|-------------------|----------|-----------|--------------------------------------------|-------------------|
| $\blacksquare$                       | 河川水位・雨量現況          |         |                                        |                                        |                   |                                        |                   |                                       |                   |                            |                   |                                  |                   |          |           |                                            |                   |
|                                      | 2 日付               |         |                                        |                                        |                   |                                        |                   |                                       |                   |                            |                   |                                  |                   |          |           |                                            |                   |
| $\overline{\overline{\overline{3}}}$ | 河川名                | 遠賀川 (国) |                                        |                                        | 穗波川 (国)           | 穂波川 (県)                                |                   | 建花寺川 (県)                              |                   | 庄内川 (県)                    |                   | 泉河内川 (県)                         |                   |          |           | 遠賀川                                        |                   |
| $\overline{4}$                       | 水位観測署名<br>(川島・川島橋) |         | (秋松・秋松橋)                               |                                        | (桂川・豆田橋)          |                                        | 【伊規須・井手浦橋】        |                                       | (勢田・宮前橋)          |                            |                   | (桂川・名代橋)                         | 雨量                |          | (直方・日の出橋) |                                            |                   |
| $\overline{5}$                       | 越水水位               |         | 8.00 <sub>m</sub>                      |                                        | 9.47m             |                                        | 2.80 <sub>m</sub> |                                       | 6.00 <sub>m</sub> |                            | 6.50 <sub>m</sub> |                                  | 5.50 <sub>m</sub> |          |           |                                            |                   |
| 6                                    | はん濫危険水位            |         | 5.60 <sub>m</sub>                      |                                        | 4.90 <sub>m</sub> | 1.80 <sub>m</sub>                      |                   |                                       | 2.95m             |                            | 4.71 <sub>m</sub> |                                  | 4.48m             |          | 川島        |                                            | 7.70 <sub>m</sub> |
| $\overline{7}$                       |                    |         | 4.70 <sub>m</sub>                      |                                        | 4.30 <sub>m</sub> |                                        | 1.55m             |                                       | 2.53 <sub>m</sub> |                            | 4.23 <sub>m</sub> |                                  | 4.30 <sub>m</sub> |          |           | 7.10 <sub>m</sub>                          |                   |
| ड<br>$\overline{9}$                  | はん濡注意水位<br>水防団待構水位 |         | 3.60 <sub>m</sub><br>2.30 <sub>m</sub> | 3.70 <sub>m</sub><br>2.80 <sub>m</sub> |                   | 1.40 <sub>m</sub><br>1.05 <sub>m</sub> |                   | 2.41 <sub>m</sub><br>.99 <sub>m</sub> |                   | 3.92 <sub>m</sub><br>3.24m |                   | 4.00 <sub>m</sub>                |                   |          |           | 5.90 <sub>&gt;m</sub><br>4.60 <sub>m</sub> |                   |
| 10                                   | 時刻<br>月/日          | 水位(m)   | 增減(m)                                  | 水位(m)                                  | 增减(m)             | 水位(m) 増減(m)                            |                   | 増減(m)<br>水位(m)                        |                   | 增減(m)<br>水位(m)             |                   | 3.77 <sub>m</sub><br>水位(m) 错减(m) |                   | 時間<br>mm | 累計<br>mm  | 水位(m) 増減(m)                                |                   |
| 11                                   |                    |         |                                        |                                        |                   |                                        |                   |                                       |                   |                            |                   |                                  |                   |          |           |                                            |                   |
| 12                                   |                    |         |                                        |                                        |                   |                                        |                   |                                       |                   |                            |                   |                                  |                   |          |           |                                            |                   |
| 13 <sup>°</sup>                      |                    |         |                                        |                                        |                   |                                        |                   |                                       |                   |                            |                   |                                  |                   |          |           |                                            |                   |
| 14                                   |                    |         |                                        |                                        |                   |                                        |                   |                                       |                   |                            |                   |                                  |                   |          |           |                                            |                   |
| 15                                   |                    |         |                                        |                                        |                   |                                        |                   |                                       |                   |                            |                   |                                  |                   |          |           |                                            |                   |
| 16                                   |                    |         |                                        |                                        |                   |                                        |                   |                                       |                   |                            |                   |                                  |                   |          |           |                                            |                   |
| 17                                   |                    |         |                                        |                                        |                   |                                        |                   |                                       |                   |                            |                   |                                  |                   |          |           |                                            |                   |
| 18                                   |                    |         |                                        |                                        |                   |                                        |                   |                                       |                   |                            |                   |                                  |                   |          |           |                                            |                   |
| 19                                   |                    |         |                                        |                                        |                   |                                        |                   |                                       |                   |                            |                   |                                  |                   |          |           |                                            |                   |
| 20                                   |                    |         |                                        |                                        |                   |                                        |                   |                                       |                   |                            |                   |                                  |                   |          |           |                                            |                   |
|                                      |                    |         |                                        |                                        |                   |                                        |                   |                                       |                   |                            |                   |                                  |                   |          |           |                                            |                   |
| $\frac{21}{22}$                      |                    |         |                                        |                                        |                   |                                        |                   |                                       |                   |                            |                   |                                  |                   |          |           |                                            |                   |
| 23                                   |                    |         |                                        |                                        |                   |                                        |                   |                                       |                   |                            |                   |                                  |                   |          |           |                                            |                   |
| $\overline{24}$                      |                    |         |                                        |                                        |                   |                                        |                   |                                       |                   |                            |                   |                                  |                   |          |           |                                            |                   |
| 25                                   |                    |         |                                        |                                        |                   |                                        |                   |                                       |                   |                            |                   |                                  |                   |          |           |                                            |                   |
| $26\overline{)}$                     |                    |         |                                        |                                        |                   |                                        |                   |                                       |                   |                            |                   |                                  |                   |          |           |                                            |                   |
| 27                                   |                    |         |                                        |                                        |                   |                                        |                   |                                       |                   |                            |                   |                                  |                   |          |           |                                            |                   |
| $\overline{28}$                      |                    |         |                                        |                                        |                   |                                        |                   |                                       |                   |                            |                   |                                  |                   |          |           |                                            |                   |
| 29                                   |                    |         |                                        |                                        |                   |                                        |                   |                                       |                   |                            |                   |                                  |                   |          |           |                                            |                   |
|                                      |                    |         |                                        |                                        |                   |                                        |                   |                                       |                   |                            |                   |                                  |                   |          |           |                                            |                   |

図 3.3 河川水位情報の一覧を自動入力するための Excel ファイル

- O<sup>1</sup> 実行端末における、保存先 Excel ファイル(図 3.3)の確認、もしく は作成
- O<sup>2</sup> 仮想端末における、河川情報 Web ページへのアクセス
- O<sup>3</sup> 仮想端末における、河川水位情報の取得
- O<sup>4</sup> 実行端末における、Excel ファイルへの書き込み

手順3における河川水位情報の取得には、UiPath の画像認識機能を使用 している(図 3.4)。これは、仮想環境内のブラウザに対しては UI 要素を 認識することができないためである。

以上の工程を 10 分ごとに実行するものとする。

### 3.4 メール添付ファイル自動転送システム

#### 3.4.1 メール添付ファイルの転送

三層分離により、庁内職員の個々の PC は直接インターネットに接続す ることができない。メールを受信した際には通知がされるため、本文を閲 覧することは可能だが、添付ファイルがある場合にはインターネット接続 系である仮想環境にログインし、PC に転送する操作を行わなければなら ない。この際、マルウェア等のウイルスを業務用 PC に持ち込むことを防

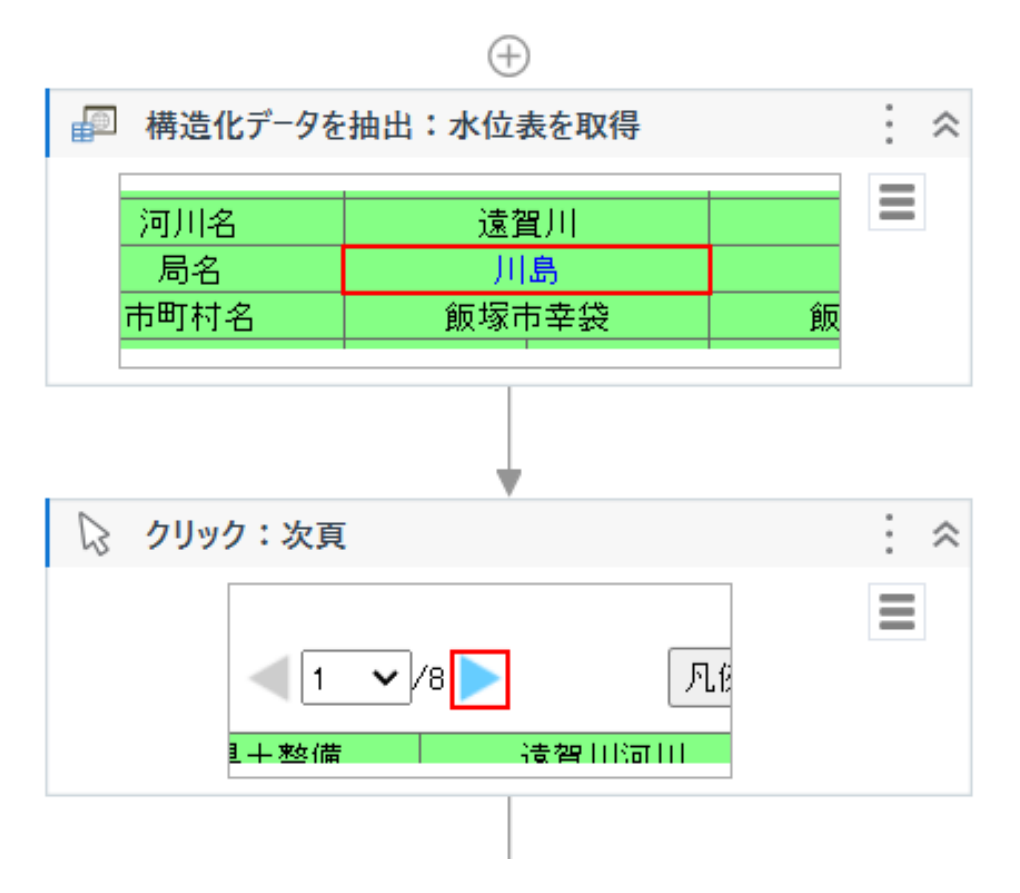

図 3.4 UiPath の画像認識機能によって河川水位情報を取得するシナリオ。観測地点で ある「川島」を認識し、表からその周囲の情報を取得している。

ぐために、専用の転送アプリケーションを通して添付ファイルの送受信を 行う。この一連の作業により、メールの添付ファイル転送一回につき 5 分 程度の時間を要しているのが現状である。

本事業では、UiPath を使用して添付ファイル転送の自動化を図り、業務 の効率化を目指す。2022 年 12 月時点で庁内には各課に対応する 66 個の 代表メールアドレスがあり、試験的に、これらのメールアドレスに関して のみ自動化を図るものとする。

#### 3.4.2 手順

UiPath を使用して以下の工程を行い、メール添付ファイル転送の自動化 を図る。前節と同様、PC は直接インターネットに接続できない規約であ るため、一度仮想端末を起動し、これを経由して送受信する。

- O<sup>1</sup> 仮想端末における、メーラーへのログインと添付ファイルのダウン ロード
- O<sup>2</sup> 仮想端末における、転送アプリケーションへのログインと添付ファイ ルのアップロード
- O<sup>3</sup> 実行端末における、転送アプリケーションへのログインと添付ファイ ルのダウンロード

以上の工程を、対象となる 66 個のメールアドレス全てに対して行う。

### 3.5 結果と考察

河川水位情報自動取得システムでは、一回の水位の記録にかかる時間が 手作業では約 4 分であったのに対して約 1 分にまで削減された。実際の運 用では 10 分ごとに記録を繰り返し行う操作が続いていくため、より大き な効率化が見込まれる。また、UiPath のシナリオは時間間隔指定による繰 り返し実行を設定できるため、二回目以降の記録に RPA の起動操作は必要 ない。

従来であれば防災という観点上、担当職員が長時間集中しなければなら ない業務を、RPA という手段によって大きく効率化させることができたと 思われる。

メール添付ファイル自動転送システムでは、一回の転送を約 5 分で行う ことができた。しかし、一台の PC で 66 件もの転送を続けて行うと、5 時 間以上かかる。複数台の端末で UiPath の運用を行うことができれば並列 処理により作業時間を減らすことができるが、運用ライセンスの価格や動 作に耐える PC 性能を考慮するとこちらも難しい。

従来であれば何度も各アプリケーションへログインしていた操作を自動

化させることに成功したが、上記の理由によりこちらのシステムの運用は 現実的ではないと思われる。

## 第 4 章

# 一般的なオンラインアプリケーショ ンによる改善策

#### 4.1 概要

#### 4.1.1 紙書類に関する事務作業の現状

飯塚市役所におけるペーパーレス化は進みつつあるが、特定の事務処理 は未だに紙の書類で行われ続けているのが現状である。市の住民による申 請や提出は比較的オンラインで行えるが、庁内の書類は紙のまま取り扱わ れているものが多々あり、手作業で紙から Excel に打ち込むような作業も 少なくない。

#### 4.1.2 本事業の目的

本事業では、紙書類で行われている事務のうち、一般的なオンラインア プリケーションを用いて今ある機能はそのままに改善し得るものとして、 「公用車運転記録表・公用車使用願書」と「時間外休日勤務等命令書」に着 目した。オンラインアプリケーションによる電子化とともに、操作マニュ アルの作成、操作の実演を行い、庁内職員が管理を続けられる体制を目 指す。

### 4.2 手法

#### 4.2.1 Google Workspace

Google Workspace は、Google が提供するビジネス向けのクラウドサー ビスである。このサービスには、メール、カレンダー、ドライブ、ドキュ メント、スプレッドシート、フォーム等のオンラインアプリケーションが 含まれている [5]。本事業では Google スプレッドシートと Google フォー ムを使用し、これらを連動するために Google ドライブを使用した。

4.2.1.1 Google スプレッドシート

Google スプレッドシートは、Google Workspace のサービスに含まれる 表計算ツールの Web アプリケーションである。Microsoft Excel と同様に 数式や関数を用いた計算やグラフ作成等の機能がある [6]。Excel とは異な る特徴として、オンライン上でしか利用することができない点が挙げられ るが、共同編集に優れており、リアルタイム性が高い情報を扱いやすい。

#### 4.2.1.2 Google フォーム

Google フォームは、Google Workspace のサービスに含まれるアンケー ト作成ツールの Web アプリケーションである。質問の作成、回答の集計を することができる [7]。あらかじめ設定しておいた Google スプレッドシー トに回答結果を集計することで、リアルタイムに回答状況を確認すること ができる。

4.2.1.3 Google ドライブ

Google ドライブは、Google Workspace のサービスに含まれるオンライ ン上のストレージである。上記のアプリケーション群によって作成した ファイルはここに保存することができる [8]。

4.2.1.4 GAS

GAS (Google Apps Script) は、Google Workspace のサービスにおいて アプリケーション開発をするためのプログラミング言語、もしくはその開

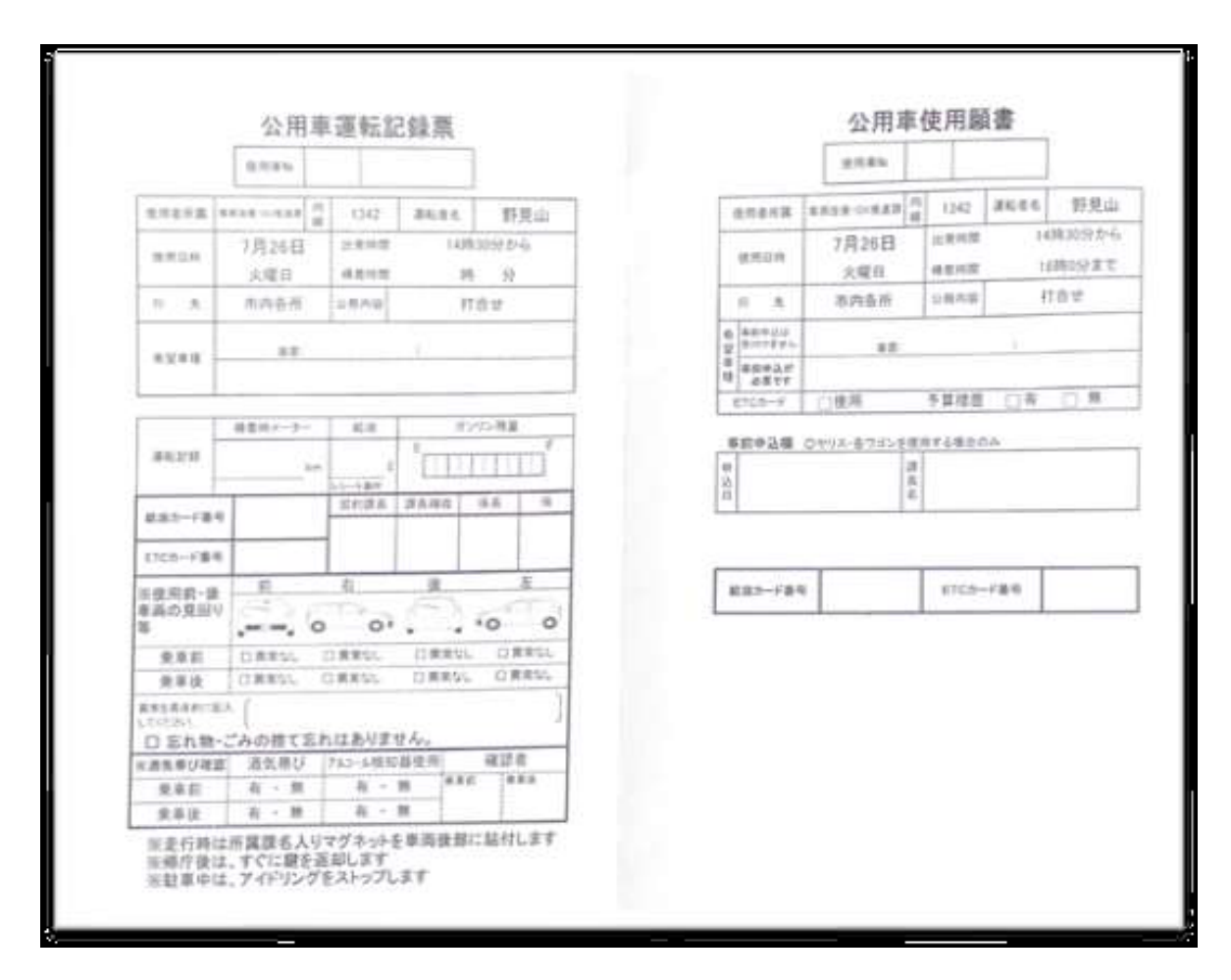

図 4.1 公用車運転記録表・公用車使用願書

発プラットフォームである [9]。主に Google スプレッドシートと連携して 使われ、シート内での操作を自動化することができる。

### 4.3 公用車予約システム

#### 4.3.1 庁内における公用車使用の予約

庁内職員が公用車を使用するには、図 4.1 に示す「公用車運転記録表」 と「公用車使用願書」を提出する必要がある。紙の書類に使用日時、出発 時間、帰着時間等の必要事項を書き込み、公用車の伴を保管している管理 室に提出後、該当する公用車が空いている場合には、伴を借りることがで きる。

ここでの問題点は、

- 予約者にとって、書類を管理室に提出するまで現在の予約状況が不明 であること
- 管理者にとって、公用車の帰着時間を確認するためにフラットファイ ルの中から該当の書類を探す必要があること

の二点である。

本事業では、主に Google スプレッドシートと Google フォームを使用し て書類の電子化を図り、業務の効率化を目指す。高齢介護課の所有してい る 3 台の公用車を対象として、試験的に、予約システムを作成する。

4.3.2 手順

従来の書類を確認、また、庁内職員の意見を聴取し、集計すべき必要な 項目を整理する。この項目に基づいて、Google フォームにより「公用車予 約フォーム(図 4.2)」「公用車帰着フォーム(図 4.3)」の二つのファイルを 作成する。また、Google スプレッドシートにより「公用車予約フォームの 回答(図 4.4)」ファイルを作成し、フォームの回答の集計先とする。

三つのファイルを使用して実現される公用車予約システムは、以下の方 法で利用される。

4.3.2.1 予約時の利用方法

- O<sup>1</sup> 予約フォームを開き、最初の設問のリンクからスプレッドシートの 「公用車予約フォームの回答」を開く
- O<sup>2</sup> シートが表示されたら、予約する車両のナンバーと予約する日付をプ ルダウンから選択する
- O<sup>3</sup> 該当する車両が存在する場合、図 4.4 に示すように行が青く塗りつぶ されるため、予約状況を確認する
- O<sup>4</sup> 車両が空いていることが確認できたら、予約フォームの設問に従って 回答を続ける

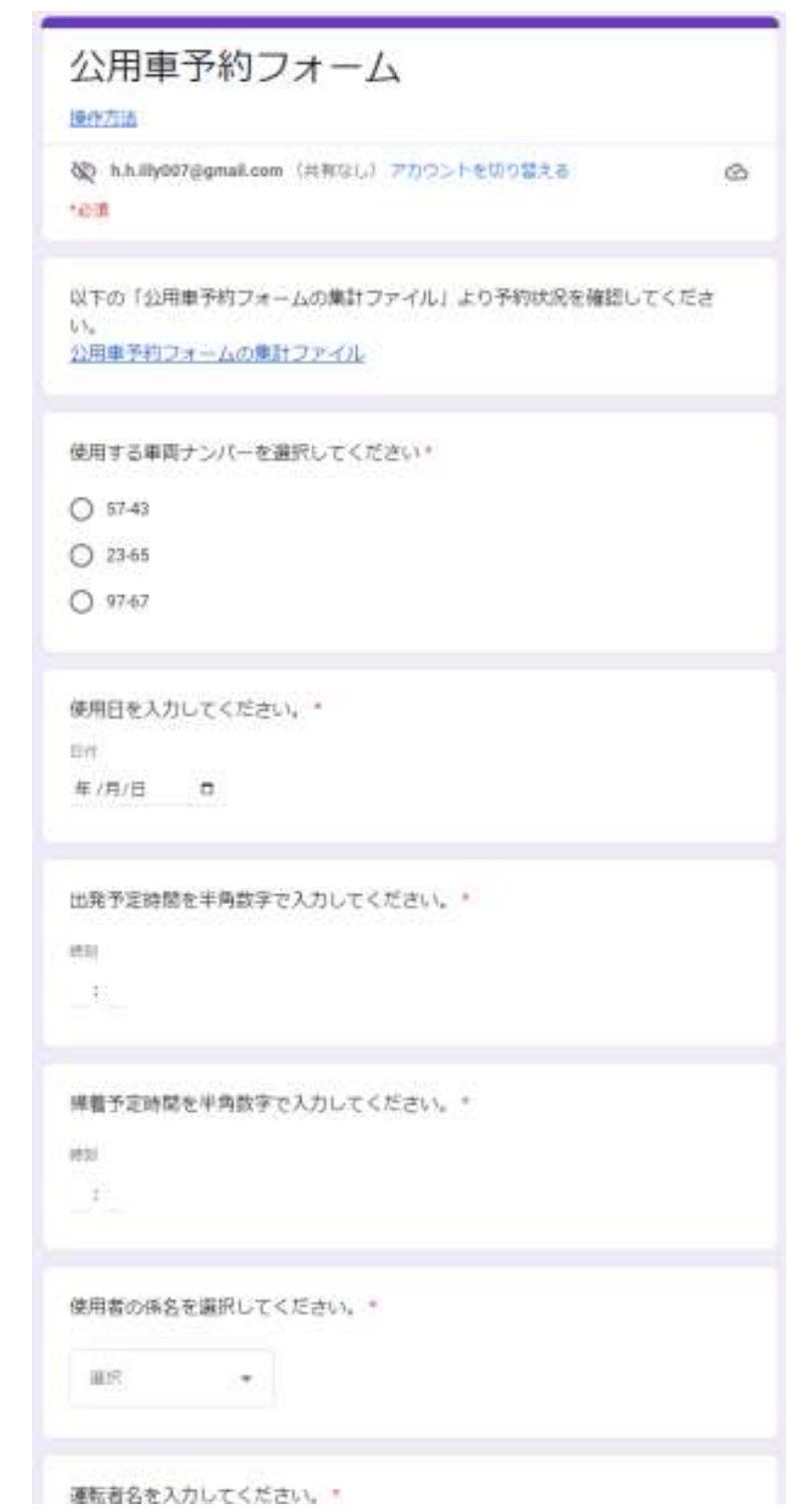

図 4.2 フォーム「公用車予約フォーム」

```
公用車帰着フォーム
```

```
操作方法
```
<br />
h.h.illy007@gmail.com (共有なし) アカウントを切り替える 它须

以下の「公用車予約フォームの集計ファイル」より予約した通し番号を入力して ください。 公用車予約フォームの集計ファイル

 $\circ$ 

フォームをクリア

回答を入力

メーター数を入力してください。(km)\*

```
回答を入力
```
給油の支払い方法を選択してください。

○ 給油券

○ カード

給油量を入力してください。(?)

回答を入力

合計金額を入力してください。(円)

回答を入力

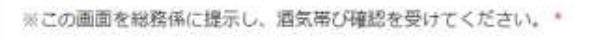

○ 確認しました。

 $1/1 \land -3$ 送信 ×

Google フォームでパスワードを送信しないでください。

このコンテンツは Google が作成または手続したものではありません。正正行為の競集·利用機的·プライバシー 血压

Google フォーム

図 4.3 フォーム「公用車帰着フォーム」

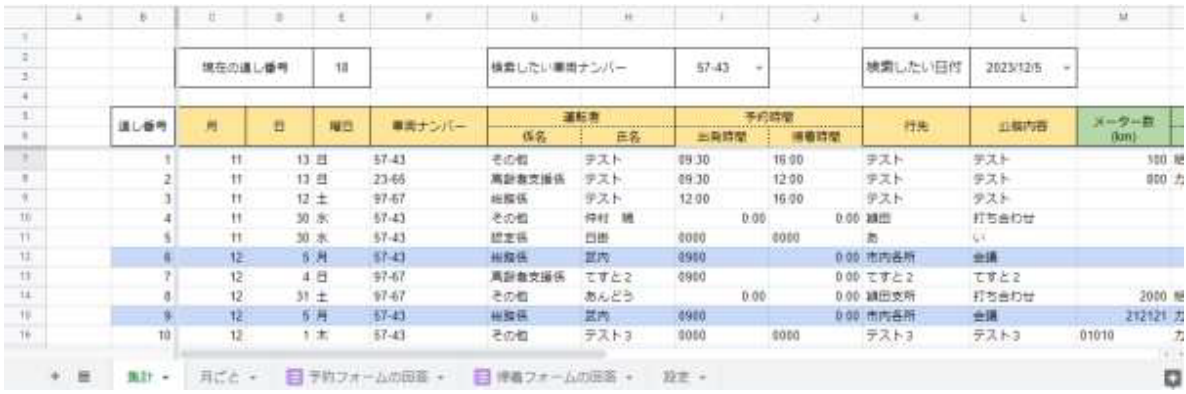

図 4.4 スプレッドシート「公用車予約フォームの回答」。予約者がプルダウンによっ て選択した車両の行が青く塗りつぶされている。

- 4.3.2.2 帰着時の利用方法
	- O<sup>1</sup> 帰着フォームを開き、最初の設問のリンクからスプレッドシートの 「公用車予約フォームの回答」を開く
	- O<sup>2</sup> シートが表示されたら、予約時に入力した内容が表示されている行の 番号を確認する
	- O<sup>3</sup> 確認した番号を設問に入力し、帰着フォームの設問に従って回答を続 ける

### 4.4 時間外勤務報告システム

#### 4.4.1 庁内における時間外勤務時間の報告

庁内職員が時間外勤務を行う場合、日付や勤務時間を手書き、もしくは Excel 入力によって「時間外休日勤務等命令書(図 4.5)」を提出し、所属す る課に提出する必要がある。この命令書は各課で毎月一か月分が取りまと められ、人事課に集められる。人事課にて記載内容に誤りが無いか確認し、 問題が無ければ給与システムに転記する。この一連の工程によって、時間 外勤務手当が職員の給与に追加される。

ここでの問題点は、

• 命令書に記入された情報を給与システムに転記する必要があること

| 令和  | 年                         | 月    |     |            | 時間外休日勤務等命令書 (60時間前)       |                      |                              |    |                          |              |              |                      |           |           |    | 課   |
|-----|---------------------------|------|-----|------------|---------------------------|----------------------|------------------------------|----|--------------------------|--------------|--------------|----------------------|-----------|-----------|----|-----|
|     | 勤務命令                      |      |     |            |                           | (代休日)                |                              |    |                          | 実働時間         |              |                      | 勤務者       |           |    |     |
|     |                           |      | 係長印 | 所属長<br>命令印 | 所要時間                      | 休憩<br>時間             | 振替日                          | 待機 | 勤務日                      |              | 週休日·休日       |                      |           | 振替日       | 累計 | 確認者 |
| Η   | 時間                        | 事務内容 |     |            |                           |                      | 間<br>時                       | 時間 | 125<br>__                | 150<br>--    | 135<br>$-$   | 160<br>--            | 25<br>--- |           | 印  | 印   |
| (曜) |                           |      |     |            |                           |                      |                              |    | 100                      | 100          | 100          | 100                  | 100       |           |    |     |
|     |                           |      |     |            |                           |                      | 月<br>Η                       |    |                          |              |              |                      |           |           |    |     |
|     | $\widetilde{\phantom{m}}$ |      |     |            | $\widetilde{\phantom{m}}$ | $\bullet$            | 7:45<br>4:00                 | ٠  | ٠                        | ٠            |              |                      |           | ٠         |    |     |
|     |                           |      |     |            |                           |                      | Ħ<br>月                       |    |                          |              |              |                      |           |           |    |     |
|     | $\widetilde{\phantom{m}}$ |      |     |            | $\widetilde{\phantom{m}}$ | $\ddot{\phantom{1}}$ |                              | ٠  | ٠                        | $\mathbf{r}$ |              | $\ddot{\phantom{1}}$ |           | ٠         |    |     |
|     |                           |      |     |            |                           |                      | 7:45<br>4:00                 |    |                          |              |              |                      |           |           |    |     |
|     | $\widetilde{\phantom{m}}$ |      |     |            | $\sim$                    |                      | 月<br>Η                       |    |                          |              |              |                      |           |           |    |     |
|     |                           |      |     |            |                           | $\bullet$            | 7:45<br>4:00                 | ٠  | $\mathbf{r}$             |              | $\mathbf{r}$ | $\ddot{\phantom{1}}$ |           | $\bullet$ |    |     |
|     |                           |      |     |            |                           |                      | 月<br>Β                       |    |                          |              |              |                      |           |           |    |     |
|     | $\widetilde{\phantom{m}}$ |      |     |            | $\tilde{\phantom{a}}$     | $\bullet$            |                              | ٠  | $\overline{\phantom{a}}$ |              | ٠            | $\ddot{\phantom{1}}$ |           | $\bullet$ |    |     |
|     |                           |      |     |            |                           |                      | 7:45<br>4:00                 |    |                          |              |              |                      |           |           |    |     |
|     | $\widetilde{\phantom{m}}$ |      |     |            | $\widetilde{\phantom{m}}$ | $\bullet$            | 月<br>Ħ                       | ٠  |                          | ٠            |              |                      |           | $\cdot$   |    |     |
|     |                           |      |     |            |                           |                      | $7 - 45$<br>$A \cdot \Omega$ |    |                          |              |              |                      |           |           |    |     |

図 4.5 時間外休日勤務等命令書

● 人事課が処理する命令書が多く、毎月約 300 枚程度あること

の二点である。一般の職員が記入する命令書は電子化が進んでいるが、シ フト勤務の職員や他課からの応援として従事した職員のものは紙書類で取 り扱われているのが現状である。

本事業では、主に Google スプレッドシートを使用して命令書の電子化 を図り、業務の効率化を目指す。

#### 4.4.2 手順

従来の命令書を確認、また、庁内職員の意見を聴取し、集計すべき必要 な項目を整理する。この項目に基づいて、Google スプレッドシートにより 「時間外休日勤務等命令書」シートを作成する。このシートは従来の命令 書の代替とするため、図 4.6 に示すように図 4.5 と同様のセル構成とする。 「係長印」等の印鑑を押していた部分はチェックボックスのセルとし、管理 者の持つ特定のアカウントのみがそのセルを操作できるように制限を設定 することで、押印を電子的に実現する。

また、「時間外休日勤務等命令書」シートを自動作成する機能を実装す る。これは人事の管理者にあたる職員が使用するための機能で、勤務報告 者ごとにシートを作成するために使用するものである。図 4.7 に示すよう にシートとして実装し、報告者の氏名を記入して「作成」ボタンをクリッ クすることでシートが自動作成されるように、GAS によってコーディング

|                | А              | в          | с | D          | Е    | F                     | G          | н          | J | к    | L          | м        | N                   | $\circ$                  | P          | Q          | R          | s          | т          | u         | v  | w          | x   | Y          |                      |  |                          |  |  |  |  |  |  |  |  |  |  |
|----------------|----------------|------------|---|------------|------|-----------------------|------------|------------|---|------|------------|----------|---------------------|--------------------------|------------|------------|------------|------------|------------|-----------|----|------------|-----|------------|----------------------|--|--------------------------|--|--|--|--|--|--|--|--|--|--|
|                |                |            |   |            |      |                       |            |            |   |      |            |          |                     |                          |            |            |            |            |            |           |    |            |     |            |                      |  |                          |  |  |  |  |  |  |  |  |  |  |
| $\overline{2}$ |                |            |   | 令和         |      | 年                     |            | 月          |   |      |            |          |                     | 時間外休日勤務等命令書 (60時間前)      |            |            |            | 人事         |            |           |    | 課          |     |            |                      |  |                          |  |  |  |  |  |  |  |  |  |  |
| 3              |                |            |   |            |      | 合計時間数<br>0:00<br>0:00 |            |            |   |      |            | 0:00     | 0:00                | 0:00                     | 0:00       | 0:00       | 0:00       | #NUM!      |            |           |    |            |     |            |                      |  |                          |  |  |  |  |  |  |  |  |  |  |
| 4              |                |            |   | 勤務命令       |      |                       |            |            |   |      |            |          |                     |                          |            |            |            |            | 実働時間       |           |    |            |     |            |                      |  |                          |  |  |  |  |  |  |  |  |  |  |
| 5              |                |            |   |            |      |                       | 係長印        | 所属長<br>命令印 |   | 所要時間 |            | 休憩<br>時間 | (代休日)<br>振替日<br>時 間 | 待機<br>時間                 |            | 勤務日        |            | 週休日・休日     |            | 振替日       | 累計 | 勤務者<br>ÉD. | 確認者 |            |                      |  |                          |  |  |  |  |  |  |  |  |  |  |
| 6              | Ε<br>時間<br>(曜) |            |   |            | 事業内容 |                       |            |            |   |      |            |          |                     |                          | 100<br>100 | 125<br>100 | 150<br>100 | 135<br>100 | 160<br>100 | 25<br>100 |    |            | 印   |            |                      |  |                          |  |  |  |  |  |  |  |  |  |  |
| $\overline{7}$ |                |            |   |            |      |                       | $\tilde{}$ |            |   |      |            |          |                     |                          |            |            |            |            |            |           |    |            |     |            |                      |  |                          |  |  |  |  |  |  |  |  |  |  |
| 8              |                |            |   |            |      |                       |            | ⊔          | Ľ |      | $\tilde{}$ |          |                     | $\overline{\phantom{a}}$ |            |            |            |            |            |           |    |            |     |            |                      |  |                          |  |  |  |  |  |  |  |  |  |  |
| 9              |                | $\tilde{}$ |   |            |      |                       |            |            |   |      | $\tilde{}$ |          |                     |                          |            |            |            |            |            |           |    |            |     |            |                      |  |                          |  |  |  |  |  |  |  |  |  |  |
| 10             |                |            |   |            |      |                       |            |            |   |      |            |          |                     | $\blacktriangledown$     |            |            |            |            |            |           |    |            |     |            |                      |  |                          |  |  |  |  |  |  |  |  |  |  |
| 11             |                | $\tilde{}$ |   |            |      |                       |            |            |   |      |            |          |                     |                          |            |            |            |            |            |           |    |            |     | $\tilde{}$ |                      |  |                          |  |  |  |  |  |  |  |  |  |  |
| 12             |                |            |   |            |      |                       |            |            |   |      |            |          |                     |                          |            |            |            |            | ∟          |           |    |            |     |            | $\blacktriangledown$ |  |                          |  |  |  |  |  |  |  |  |  |  |
| 13             |                |            |   | $\tilde{}$ |      |                       |            |            |   |      |            |          |                     |                          |            | $\tilde{}$ |            |            |            |           |    |            |     |            |                      |  |                          |  |  |  |  |  |  |  |  |  |  |
| 14             |                |            |   |            |      |                       |            |            |   |      |            |          |                     |                          |            |            |            |            |            |           | L  |            |     |            |                      |  | $\overline{\phantom{a}}$ |  |  |  |  |  |  |  |  |  |  |
| 15             |                |            |   |            |      |                       |            |            |   |      |            |          |                     |                          |            |            |            |            |            |           |    |            |     |            |                      |  |                          |  |  |  |  |  |  |  |  |  |  |

図 4.6 スプレッドシート「時間外休日勤務等命令書」

を行う。

これらのシートを使用して実現される公用車予約システムは、以下の方 法で利用される。

- 4.4.2.1 管理者による命令書の作成
	- O<sup>1</sup> Google ドライブから各課用のフォルダを開き、その中にある管理者 用シートを開く
	- O<sup>2</sup> 課の所属長メールアドレスと報告者名の欄に入力する
	- O<sup>3</sup> 画面右の「作成」ボタンを押すと報告者ごとに命令書の ID, URL, QR コードが作成される
- 4.4.2.2 時間外勤務の報告者による報告入力
	- O<sup>1</sup> 配布された URL、もしくは QR コードから自身の命令書を開く
	- O<sup>2</sup> ファイル名が自身の氏名と一致していることを確認し、勤務時間等の 各欄に入力する
- 4.4.2.3 管理者・所属長による報告内容の確認
	- O<sup>1</sup> Google ドライブから管理者用のシートを開き、報告者の命令書を URL、もしくは QR コードから開く

| 田                       |                        | 入力シート ☆ 回<br>編集 表示 挿入 表示形式 データ ツール 拡張機能 ヘルプ      |                                                                                                    |           |   | 60 共有 |          |
|-------------------------|------------------------|--------------------------------------------------|----------------------------------------------------------------------------------------------------|-----------|---|-------|----------|
|                         | උ අ දි<br>$\triangleq$ | %<br>$100\%$ $\star$<br>¥                        | $\frac{0}{4}$ $\frac{00}{4}$ 123 $\frac{1}{2}$ $\frac{1}{2}$ $\frac{1}{2}$ $\frac{1}{2}$ $\frac{1}{2}$ $\frac{1}{2}$ $\frac{1}{2}$ $\frac{1}{2}$ $\frac{1}{2}$ $\frac{1}{2}$ $\frac{1}{2}$ $\frac{1}{2}$ $\frac{1}{2}$ $\frac{1}{2}$ $\frac{1}{2}$ $\frac{1}{2}$ $\frac{1}{2}$ $\frac{1}{2}$ $\frac{1}{2}$ $\frac{1}{$ |           |   |       |          |
| A2                      | $\mathbf{v}$ fx        |                                                  |                                                                                                    |           |   |       |          |
|                         | A                      | $\overline{B}$                                   | Ċ                                                                                                    | D         | E | F     |          |
| $\mathbf{1}$            | 所属長メール                 | @gmail.com                                       |                                                                                                    |           |   |       |          |
| $\overline{2}$          |                        |                                                  |                                                                                                    |           |   |       |          |
| $\overline{\mathbf{3}}$ | 報告者名                   | ID                                               | URL                                                                                                    | $QR = -F$ |   |       |          |
| 4                       | 岡田 昭一                  | 1U8DBfCMF4leQRauW4sC19 pixxzl<br>4N91ftqXNICLziw | https://docs.google.com/spreadsheets/d<br>/1U8DBfCMF4leQRauW4sC19_pixxzl4<br>N91ftqXNICLziw/edit?usp=sharing                                                                                                    |           |   | 作成    |          |
| 5                       | 田口 雄太                  | 1zWKbZyXvpV3zsRQK59cKvLJlYmw<br>cRSROQr5K8uzniF4 | https://docs.google.com/spreadsheets/d<br>/1zWKbZyXvpV3zsRQK59cKvLJlYmwc<br>RSROQr5K8uzniF4/edit?usp=sharing                                                                                                    |           |   |       |          |
| 6                       | 上田 慶子                  | 13QqOlYptgjVW4VtGmVrZNsHa7MF<br>IpFq LpxgRGOAFI8 | https://docs.google.com/spreadsheets/d<br>/13QqOlYptqjVW4VtGmVrZNsHa7MFlp<br>Fq LpxqRGOAFI8/edit?usp=sharing                                                                                                    |           |   |       |          |
| $\overline{7}$          | 松田真紀                   | 1QsNo0xW8KaaLXcw2h pRGZ8Dlbtde<br>hGtfNinyptd49E | https://docs.google.com/spreadsheets/d<br>/1QsNo0xW8KaaLXcw2h_pRGZ8Dlbtd<br>ehGtfNinyptd49E/edit?usp=sharing                                                                                                    |           |   |       |          |
|                         | $\equiv$               | $\rightarrow$ - $\rightarrow$ -                  |                                                                                                    |           |   |       | $-4$ $+$ |

図 4.7 管理者用のスプレッドシート

O<sup>2</sup> 入力に誤りが無いことを確認し、チェックボックスに押印の代替とな るチェックを入れる

### 4.5 結果と考察

公用車予約システムでは、高齢介護課における公用車予約に関する各書 類をオンライン上のアプリケーションに代替することで、予約状況をリア ルタイムに確認することを可能にした。実際に職員の PC やスマートフォ ン上から操作・確認できることが実証できている。また、予約状況や走行 距離、給油量を紙書類から Excel に手入力していた作業は完全に自動化さ れた。

今回は試験的に 3 台の公用車のみに対して改善を行ったが、飯塚市役所 の公用車全てに対して実運用されれば、100 台以上の公用車が対象となる ため、より大きな効率化が望める。

時間外勤務報告システムでは、時間外勤務の報告に必要な命令書をスプ レッドシートに代替することで、紙書類によって行われていた様々な工程 を自動化した。シートに入力された情報は容易に取得できるため、給与シ ステムへの転記にかかる労力も軽減されると思われる。また、当初の目的 には設定していなかったが、管理者や係長による押印を、セルに制限を設 けることでチェックボックスに代替できたのも大きな成果であった。

本システムが実用化されれば、人事課が毎月 300 枚も事務処理していた 紙の命令書が電子的に処理できるため、大きな効率化が望める。

## 第 5 章

# 結論

自治体の DX が政府から推進されている現状はあるものの、対応しきれ ていない地方自治体は多く、飯塚市役所も同様であった。そこで、飯塚市 役所「業務改善・DX 推進課」と九州工業大学情報工学部の学生・大学院生 が連携して DX を促進し、業務改善を図ったのが本研究である。

本研究では、

- 仮想環境に関する業務の RPA による改善と、
- 紙書類に関する業務のオンラインアプリケーションによる改善

という二つの観点から DX を進めてきた。どちらも業務にかかる時間の削 減、庁内職員の労力の軽減といったところが大目的となっており、これら は大いに達成することができた。学生にとっては貴重な実践的な経験とな り、庁内職員にとっても DX への関心を深められる活動であった。一方で、 本格的な実用に至った事業は少ない。これは学生が卒業までの限られた時 間で課題に対応している以上、実証試験の期間が短く、性質上避けられな い問題である。

飯塚市役所と九州工業大学の学生は現在も連携が続いており、地方自治 体と学生の、良い相互関係のモデルになっている。今後も活動が続き、ひ いては、他の自治体や教育機関における活動へ繋がることも期待したい。

# 参考文献

- [1] 自治体デジタル・トランスフォーメーション(DX)推進計画【初版】. 総務 省 (2020). https://www.soumu.go.jp/main\_content/000770538. pdf, (参照 2024-02-01)
- [2] Erik Stolterman and Anna Croon Fors.: Information Technology and the Good Life, Information Systems Research, Springer US, pp.687-692 (2004).
- [3] 地方公共団体情報セキュリティ対策の経緯について. 総務省 (2022). https://www.soumu.go.jp/main\_content/000818878.pdf, (参照 2024-02-01).
- [4] UiPath. https://www.uipath.com/, (参照 2024-02-05).
- [5] Google Workspace. https://workspace.google.com/, (参照 2024- 02-06).
- [6] Google ス プ レ ッ ド シ ー ト. https://workspace.google.com/ products/sheets/, (参照 2024-02-06).
- [7] Google  $7 \times 4$ . https://workspace.google.com/intl/ja/ products/forms/, (参照 2024-02-06).
- [8] Google ド ラ イ ブ. https://workspace.google.com/products/ drive/, (参照 2024-02-06).
- [9] Google Apps Script. https://workspace.google.com/intl/ja/ products/apps-script/, (参照 2024-02-07).

# 研究業績

- 1. 辻本天翔:"地方創生を指向した LINE BOT を用いた文字起こし業務 効率化の試み", 第 31 回デジタルコンテンツクリエーション研究会, 2022-6-16.
- 2. 辻本天翔:"情報工学生の参加による地方自治体 DX 推進の試み", 2023 九州 PC カンファレンス in 九州大学, 2023-11-18.

# 謝辞

本研究を遂行するにあたり協力してくださった、小田部荘司教授をはじ めとする皆様に感謝申し上げます。

小田部教授からは、常に優しくご指導いただきました。その優しさに頼 り過ぎるあまり、自らの首を絞めてしまうことはありましたが、精神的な 重圧を感じることなく研究を続けることができました。

同研究室の方々とは、対面でお会いする機会は多くはありませんでした が、日々の進捗報告や、飲食の会ではとても親しく接していただき、研究 室に顔を出すのが億劫であることはありませんでした。

父と母、妹、弟は、実家暮らしの自分にとってその存在が煩わしいこと もありましたが、概ね気楽に日常を過ごすことができ、おかげさまで肉体 的にも精神的にも健康を保つことができたと思っています。地元・大学の 友人についても同様です。

最後に、アニメーション研究部の皆様、いつもありがとうございます。

皆様に、心より感謝申し上げます。